# **Participant Instructions for May 2020 Crab Plan Team meeting via Adobe Connect**

### At least one day before the meeting

Install the Adobe Connect app. To get the app go to:

<http://www.adobe.com/go/Connectsetup> (Windows) <http://www.adobe.com/go/ConnectSetupMac> (Mac)

# Connecting to the meeting  $-1$ , 2, 3

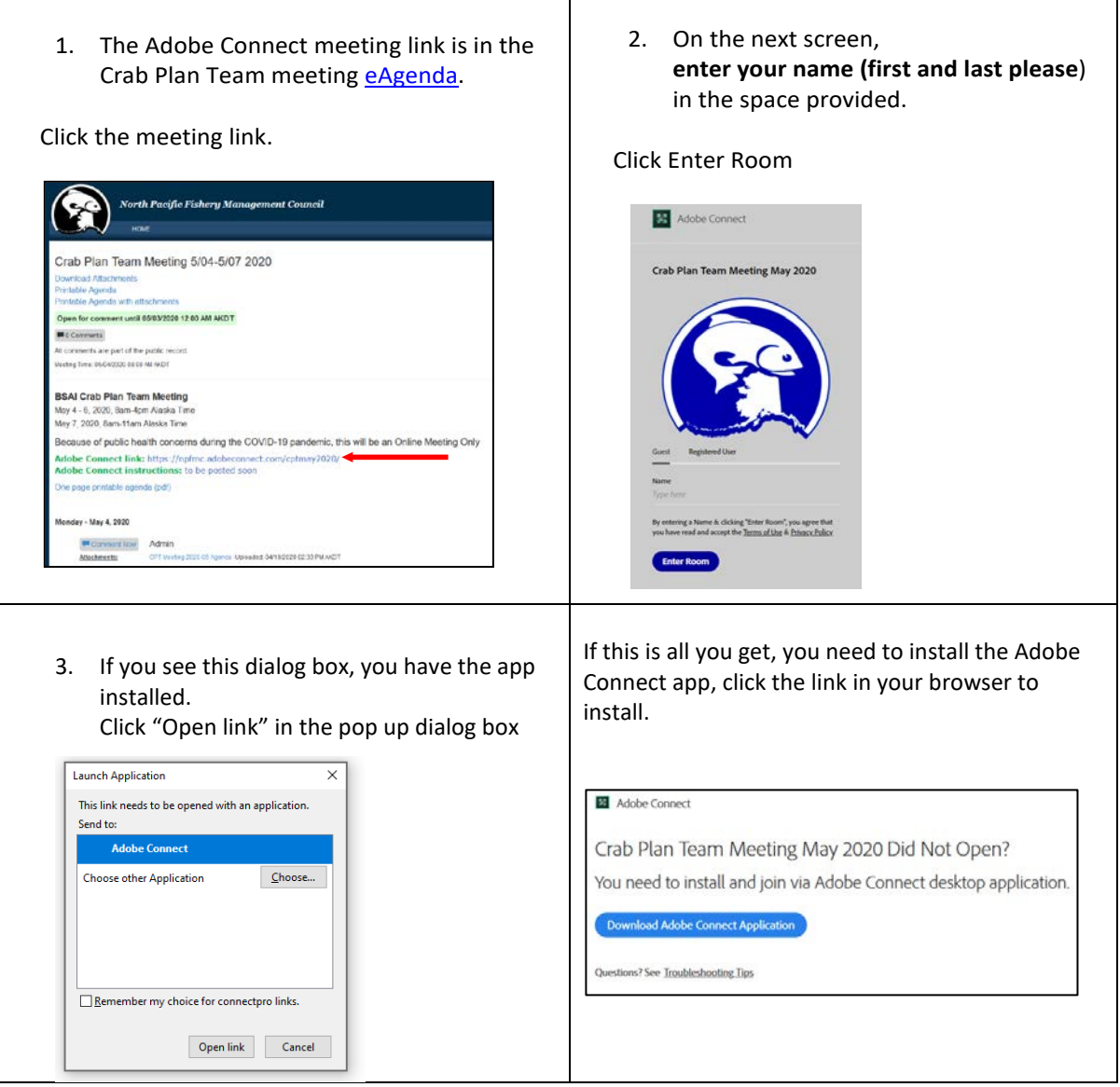

## Connect Audio

## IMPORTANT – *Active participants (e.g., CPT members) must use phone* and do not have the option of connecting their *computer microphone to speak Listen-only* participants can listen via phone or computer speakers

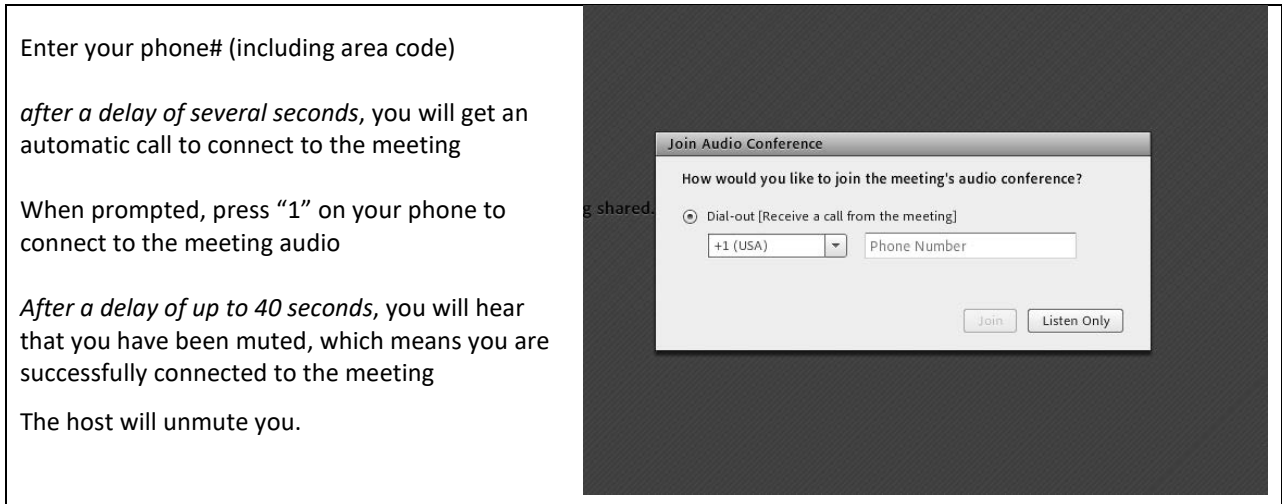

## Within the Meeting

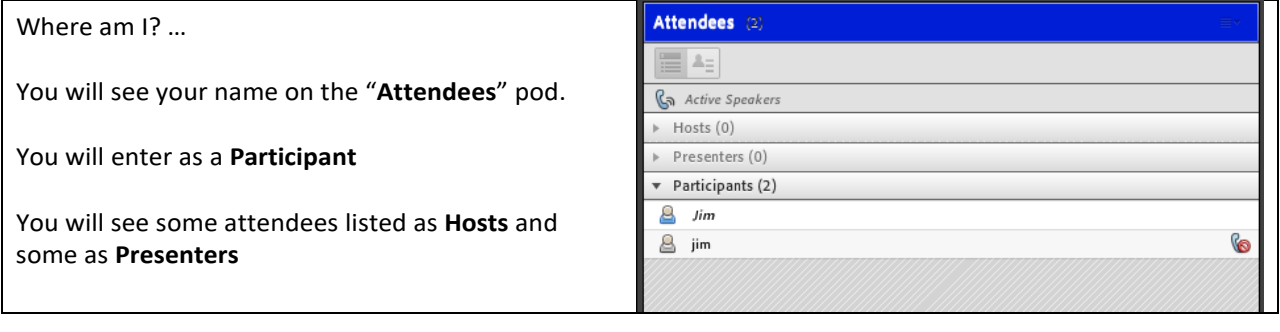

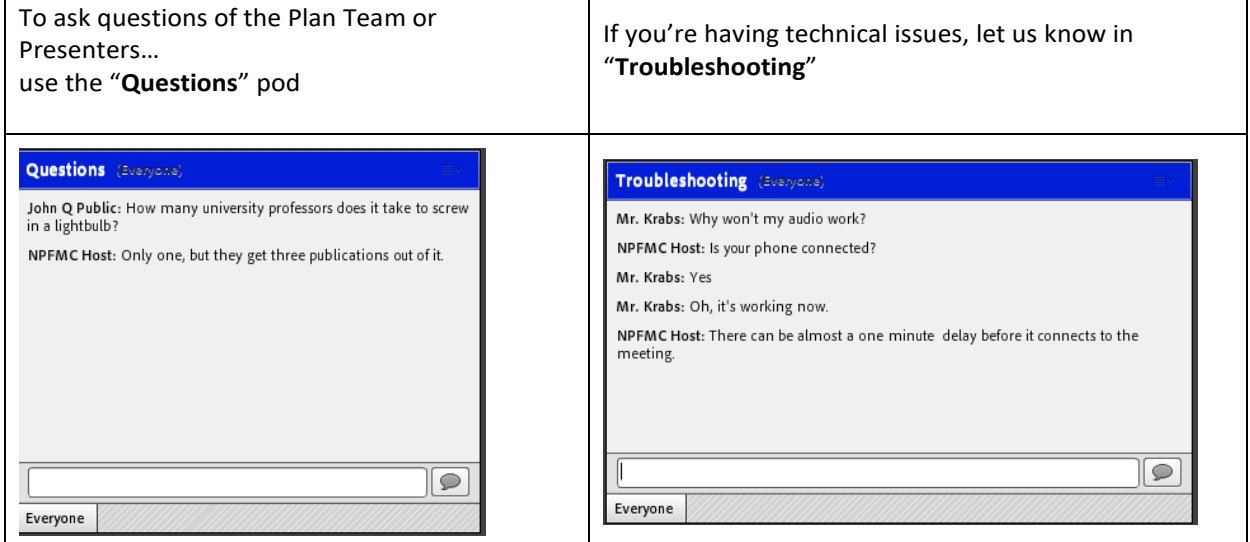

#### **Crab Plan Team members and other active participants**

#### Audio

- The Host will grant you control of your audio after welcome.
- Please stay muted unless you need to talk to the group.
- Please mute your phone from the phone (not within Adobe Connect)
- Please silence your computer audio the meeting audio sometimes comes through the app and can create echo/feedback

#### Video

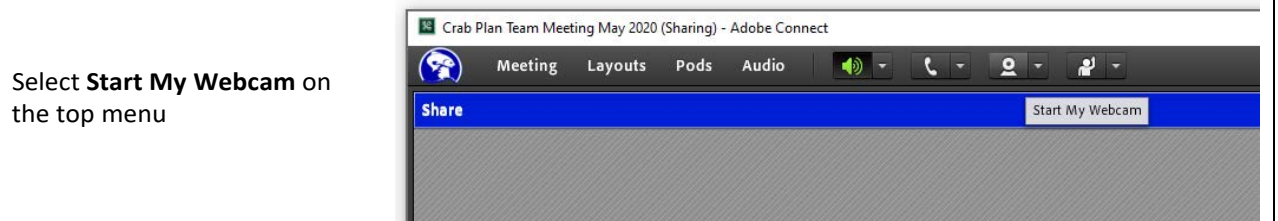

### To present …

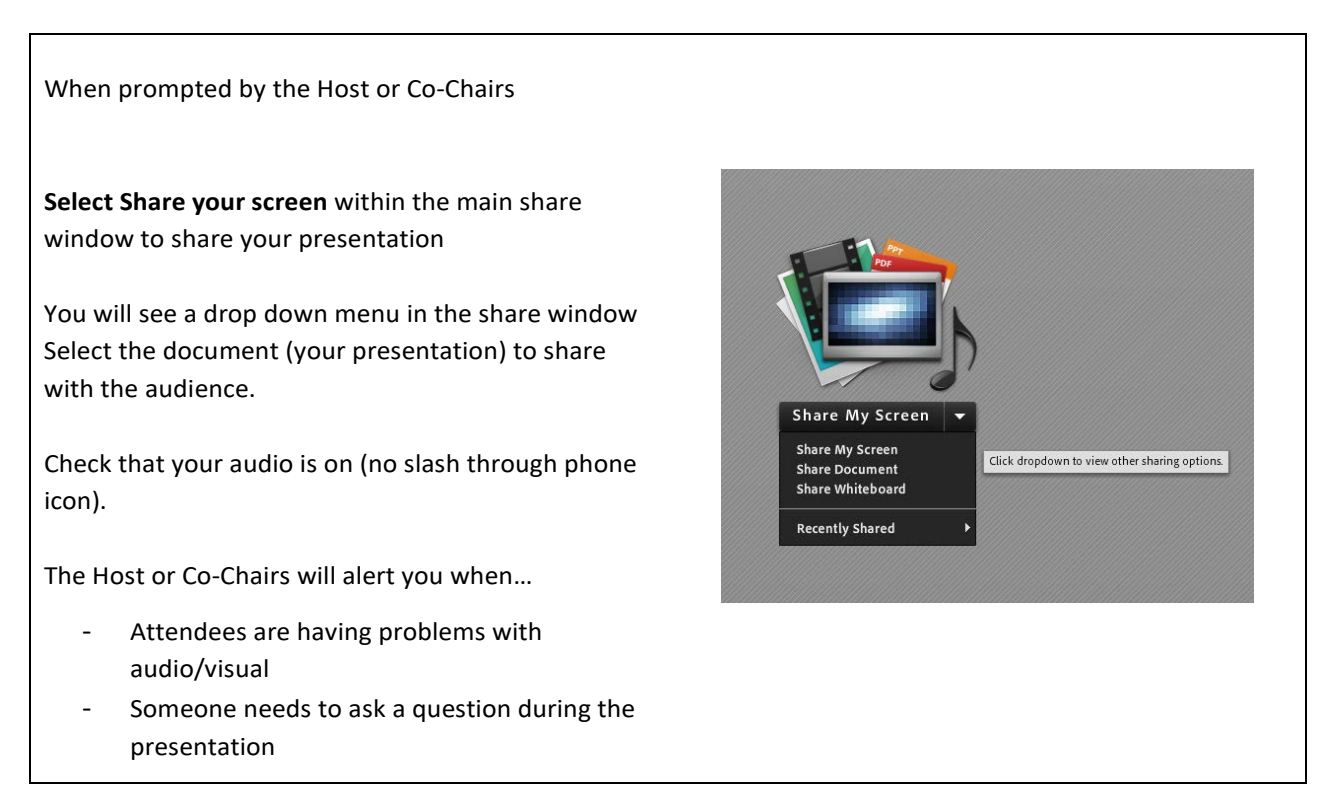

*\*WARNING: Share My Screen means whatever email pops up is seen by the entire audience. You should only have your presentation and other relevant documents open.*